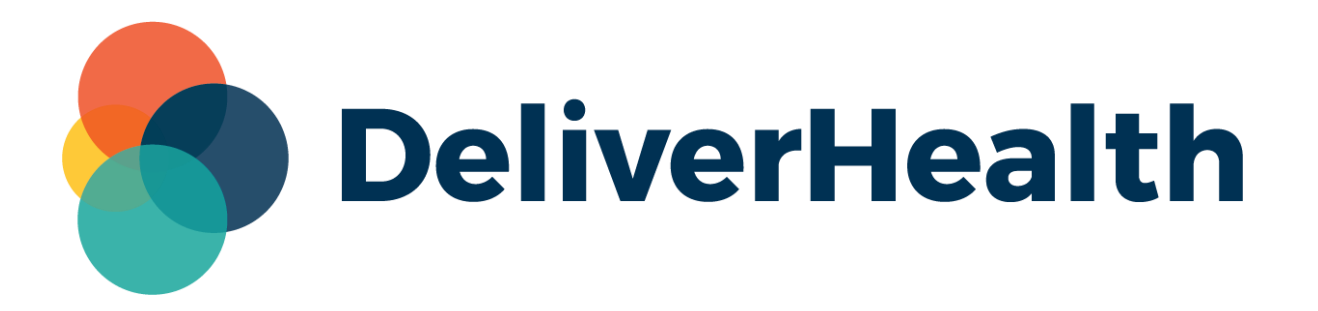

# **eScription One Mobile for iOS v3.4 Release Notes**

## **What's new?**

DeliverHealth is pleased to announce the release of eScription One Mobile for iOS v3.4. This version includes several updates for an improved user experience.

### **Upload Button Hidden After Uploading Dictation**

In v3.4+, the Upload button will now be hidden after a dictation has been uploaded.

Previously, if a user clicked the button after uploading, a message would appear stating that the dictation had already been uploaded.

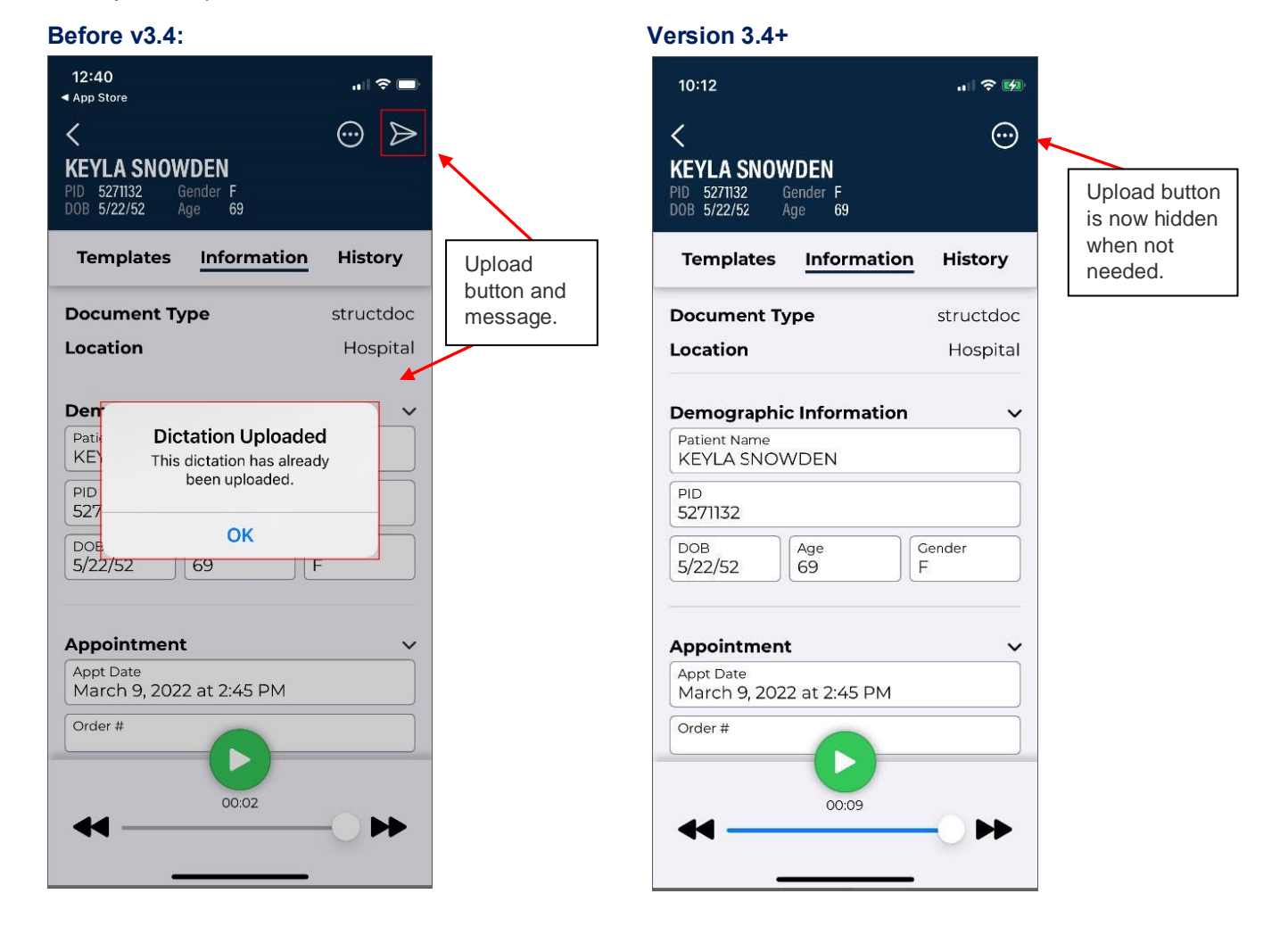

**3**

#### **User Documentation Accessible from the App**

A link to the online user documentation has been added to the Support section of the Settings tab. Click 'User Guide' to open the documentation in a browser window.

Note: If an organization does not allow users to remain logged in when they navigate away from the app, those users will need to log in again after viewing the guide.

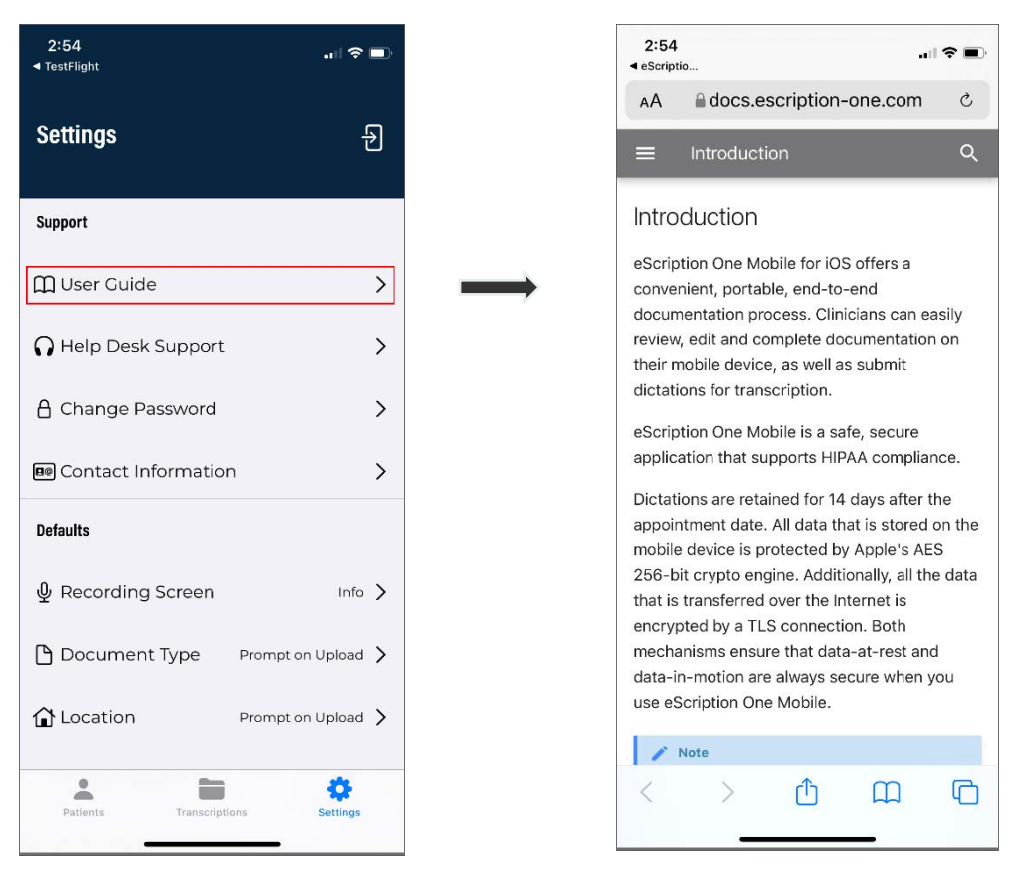

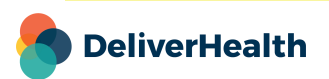

**4**

#### **Solved issues:**

- Fixed a login timing issue for clients with more than 10,000 users.
- While a recording is being added to a dictation in 'Insert' mode, the application now shows the 'Saving' message (as it has done in previous versions).

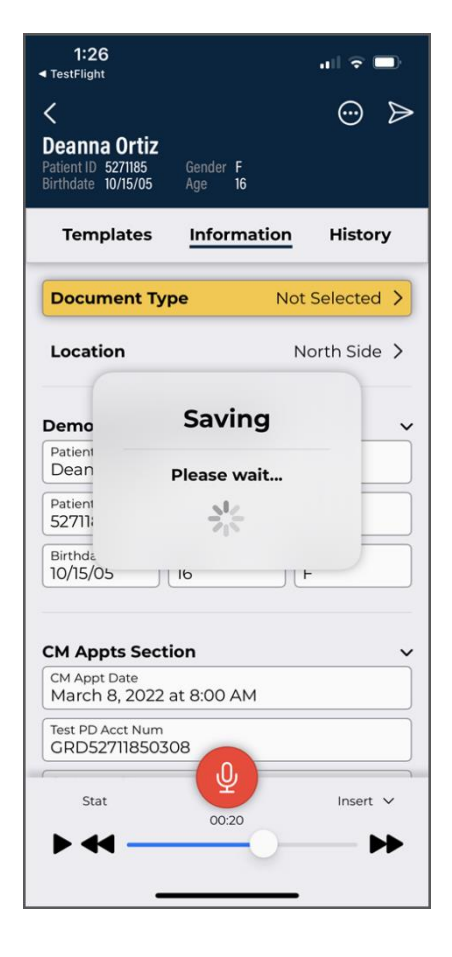

#### **Application Requirements**

- Any iOS device with iOS 15.2 or greater. Open 'Settings' and tap 'About' then 'Software Version' to confirm that the OS installed is version 15.2+.
- Internet Access through a wireless Local Area Network (LAN) connection or through a phone service provider. It is strongly recommended to use a Wi-Fi LAN connection when uploading dictations. Minimum bandwidth: LTE/4G data connection; recommended is stable Wi-Fi.
- Communicates over port 443 to https://mobile.escription-one.com using TLS 1.2.

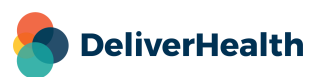